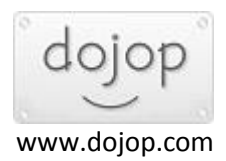

## **Bağlantı Sorunu içn vSpace Server Onarım işlemi**

## Bazı Windows güncelleştirmelerinden sonra vSpace server yazılımı etkilenebiliyor.Cihazlarınızın bağlantı sorunu var ise vSpace manager'ı açtığınızda Status kısmı Offline olarak görünüyorsa. Bu Durumda vSpace yazılımını onarmanız gerekir.

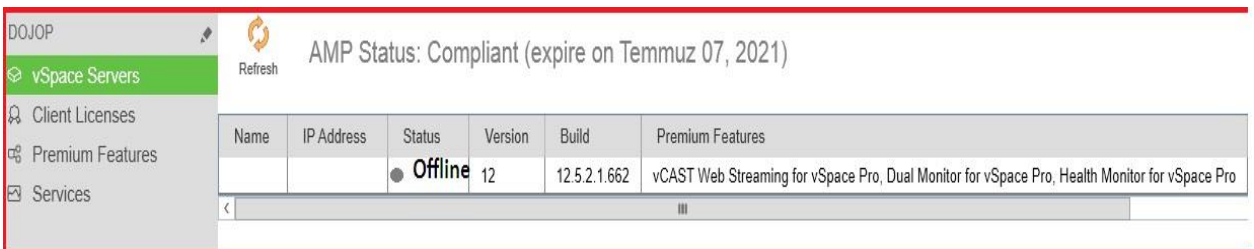

**Denetim Masası** - **Program Ekle Kaldır** - **Onar** yaptıktan sonra sunucu restart olacaktır.

## Program kaldır veya değiştir

Bir programı kaldırmak için söz konusu programı listeden seçin ve Kaldır, Değiştir veya Onar'ı tıklatın.

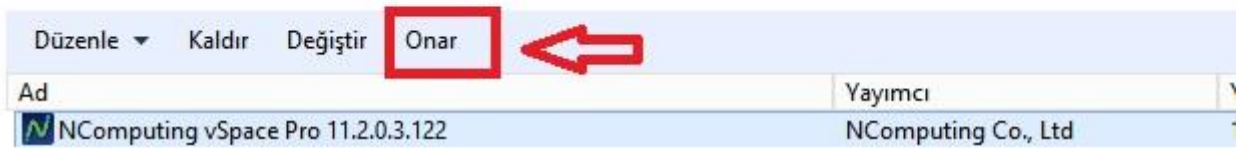

 Server açıldıktan sonra vSpace manager'ı kontrol ediniz.Status Online olarak görünüyorsa cihazlardan bağlanmayı deneyebilirsiniz.

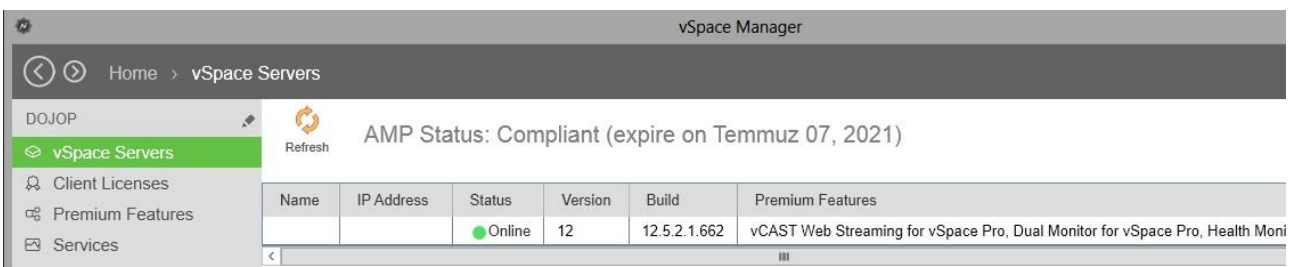

**Dökümanın İngilizce versiyonuna alttaki linkten erişebilirsiniz.**

<https://support.ncomputing.com/portal/en/kb/articles/windows-10-update-vspace-pro-notification>

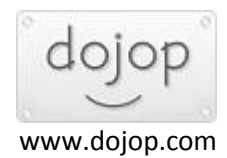